# **GSM/GPRS/GPS TRACKER MANUAL**

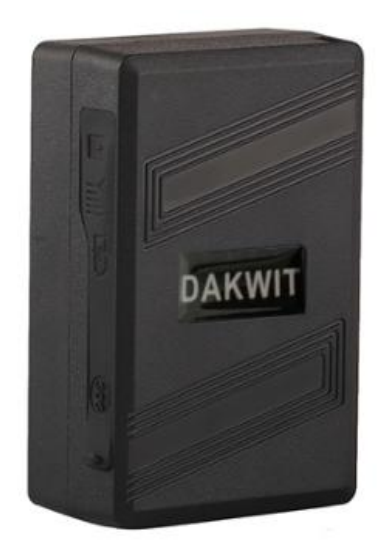

## **Preface**

Thank you for purchasing the tracker. This manual shows how to operate the device smoothly and correctly. Make sure to read this manual carefully before using this product. Please note that specification and information are subject to changes without prior notice in this manual. Any change will be integrated in the latest release. The manufacturer assumes no responsibility for any errors or omissions in this document.

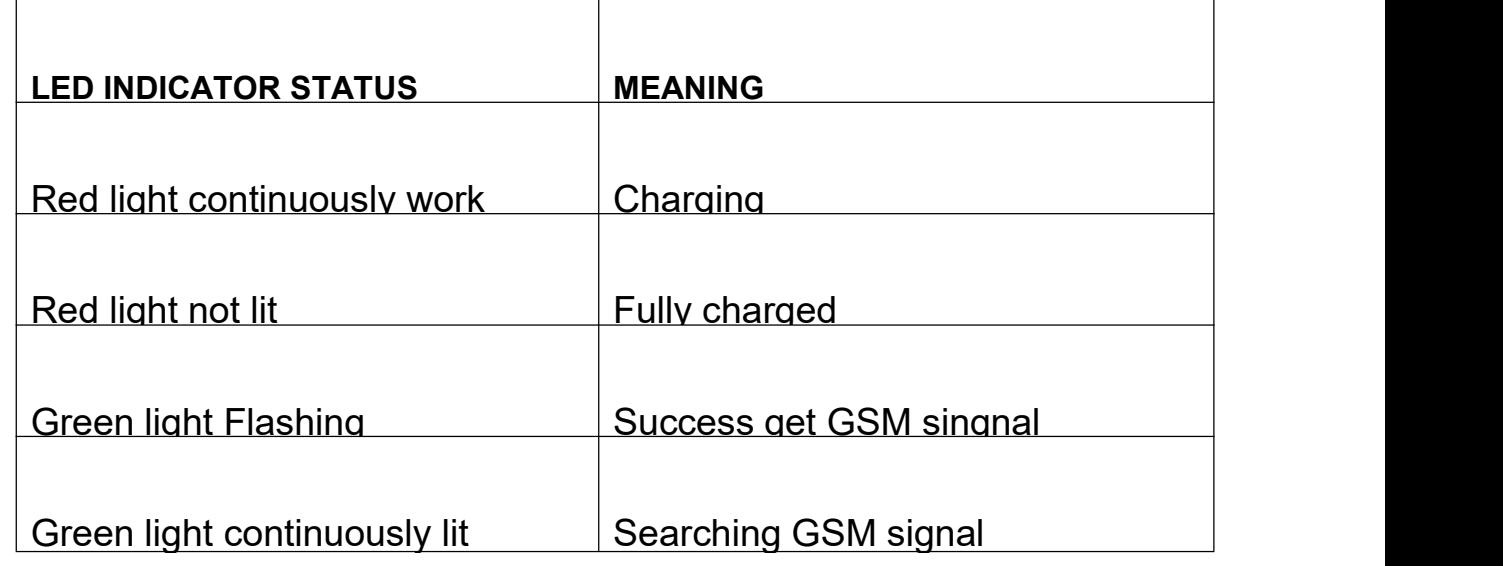

## **2.Operational**

1)The GPS need to be carry into outdoor for the first time working. It must have mobile phone GSM signal and GPS signal. The GPS satellite signal will be blocked when there are metal obstructions or building above the GPS tracker

2).Please make sure it is 2G SIM card or 3G/4G compatibility 2G GSM network SIM card, supports making calls, sending messages,

GPRS network with noral working and the sum card interface

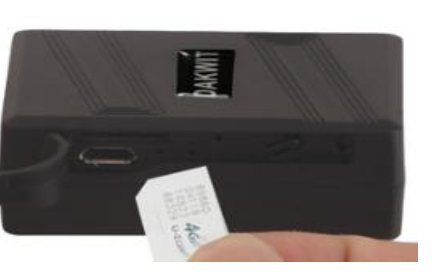

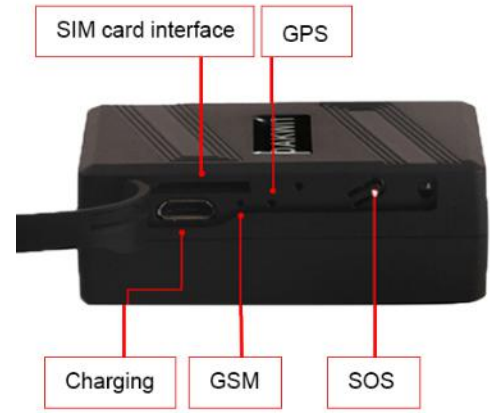

## **Quick using**

**Normal SIM** 

Then Use mobile phone call the device and hang up or sending message

"smslink123456" to sim card in tracker ,device reply position

lat:22.57397 long: 113.88373 speed:000.1 T:06/30/14 08:26  $http://$ maps.google.com/  $maps?f = q&q = 22.57$ 397,113.88373&z=1

last: lat:22.57385 long:113.88371 speed:002.5 T:06/28/14 11:58 maps.google.com/  $maps?f = q&q = 22.57$ 385,113.88371&z=1  $Iac.9349$  $2$  cid: 3593  $c = 460$ 

## **Pic(1)**:**Replied real-time tracking information**

- ◆ Lat:22.67533 lon:114.03913: Position of the latitude and longitude
- ◆ Speed: 000.1: Device moving speed. The unit is km/h.
- ◆ T:06/14/17 09:14 : Real-tracking time, the Default is London time. You can Set a time zone by sms command<br>♦ Google Link: Google map sho
- Google map showing the position of the device.

## **Pic(2):** Replied last time position information. Now is LBS position information.

## **no GPS signal**

please take GPS tracker to outdoor till satellite signal searched.

## **3.Support Website tracking and APP tracking**

1)Scan QR code---Open with browser--- Choose Android or IPHONE---Download-- Install DAGPS APP 2) Download IOS APP: App Store search ---DAGPS ---Install the APP

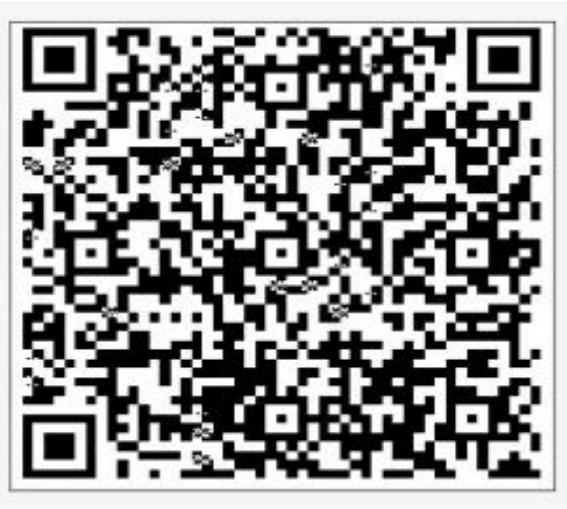

Step 1: Scan QR code

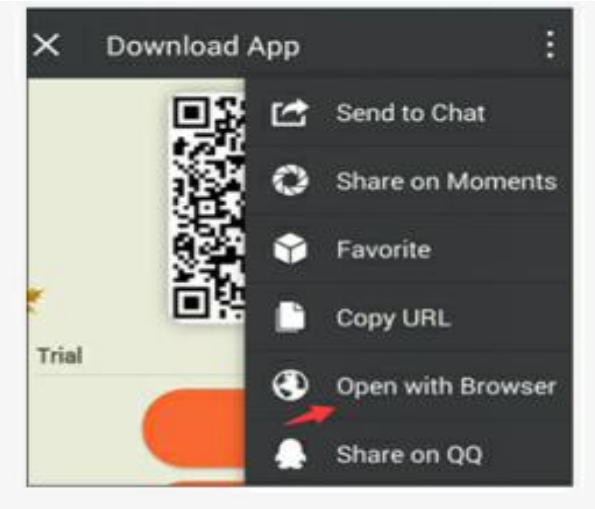

Step 2: Open with browser

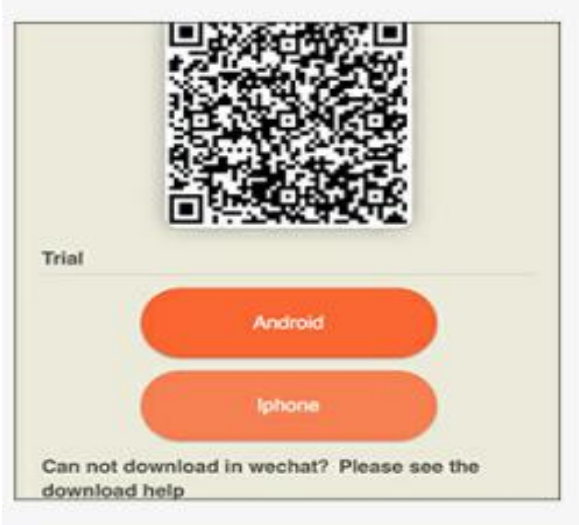

Step 3: Choose Android or iphone

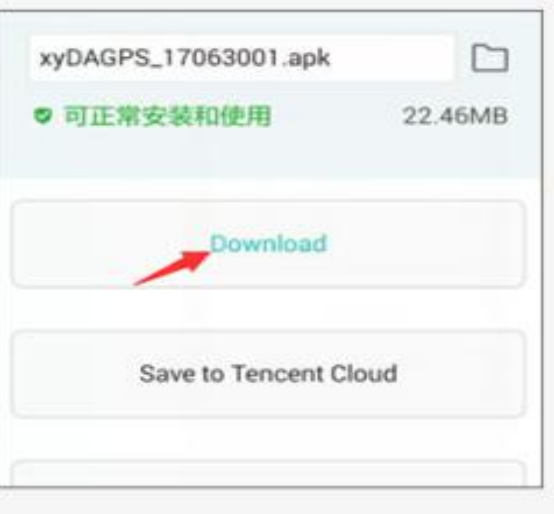

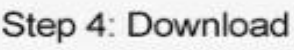

## **3**)**: Login Platform Position**

[www.gps110.org](http://www.gps110.org) Use tracker ID login, default password 123456.

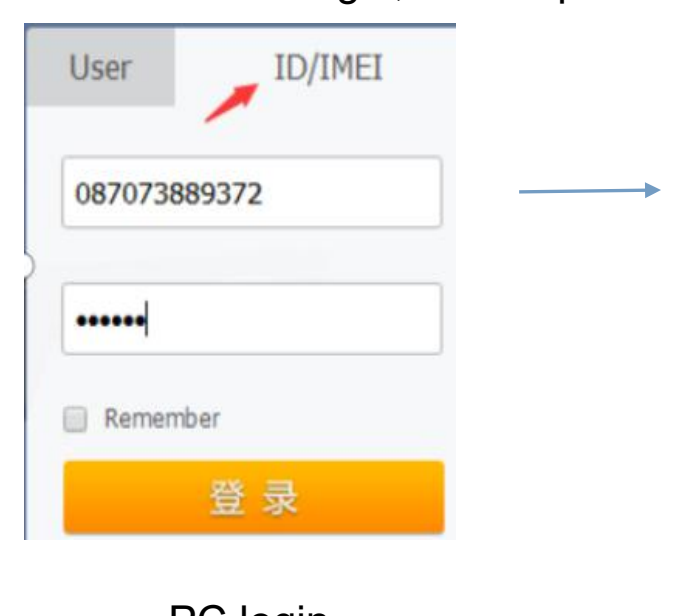

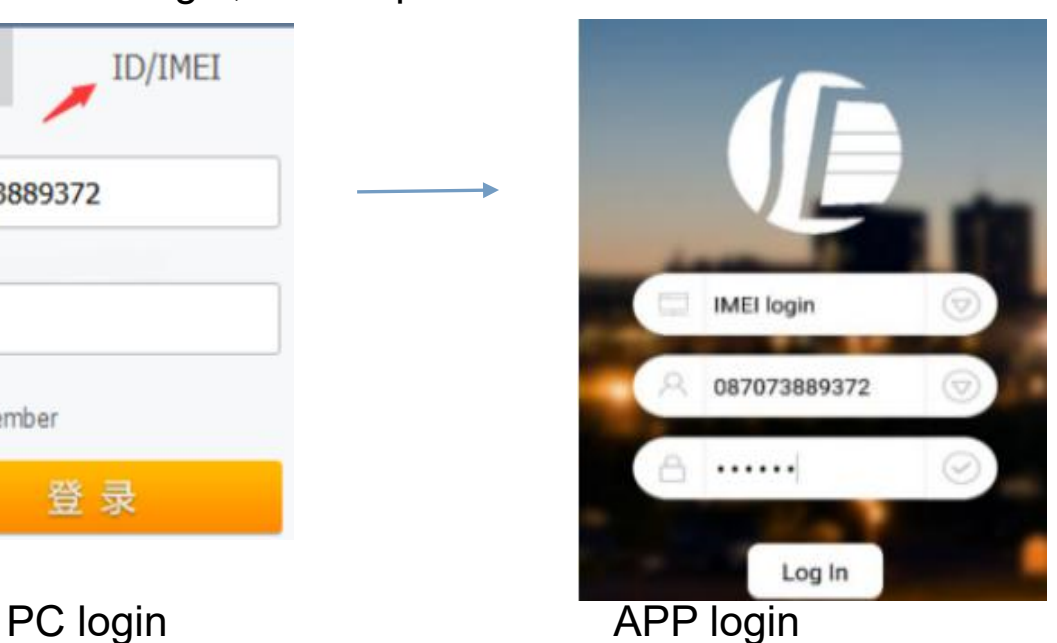

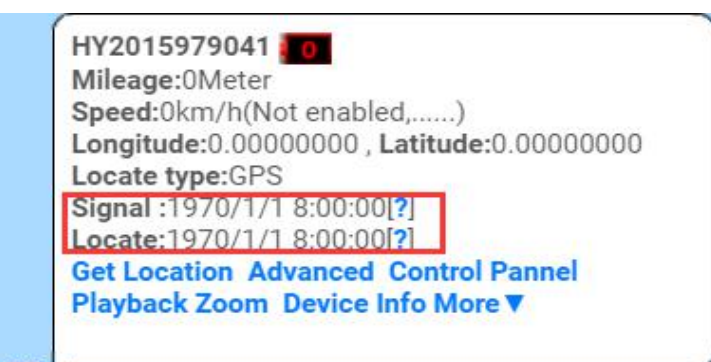

NOTE: If you insert the correct SIM card and open GPRS. device in outdoor,login

the app,as above picture,the address and time are incorrect,device did not upload

location to APP, Please set the APN commands

we have two methods to find out APN content: ask SIM card company or insert SIM

card into Mobile phone to find out APN

SMS: APN123456 APN Name

(for example, if the apn name is ABC, so send :apn123456 ABC)

(If have the APN user name and password, need add APN user name and

#### password behind the APN name)

#### Eg: APN123456 APN name APN username APN password

(note the space key in the command)

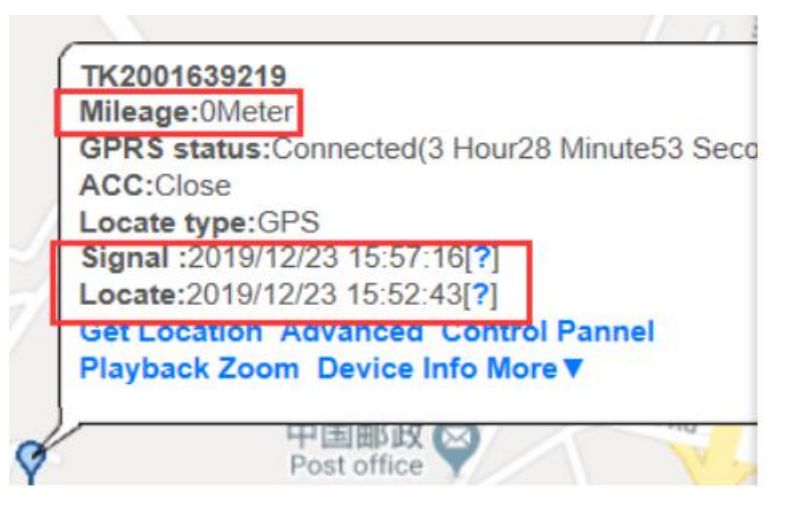

Mileage 0: means the device keeps in static

Signal time: The time for Tracker to upload data

Locate time: It is the gps position time. The tracker won't upload data at same

location when the tracker stays in static

LBS positioning error 50-1000 meters indoors, if you no need to LBS positioning,please turn off LBS, Click advanced and close lbs

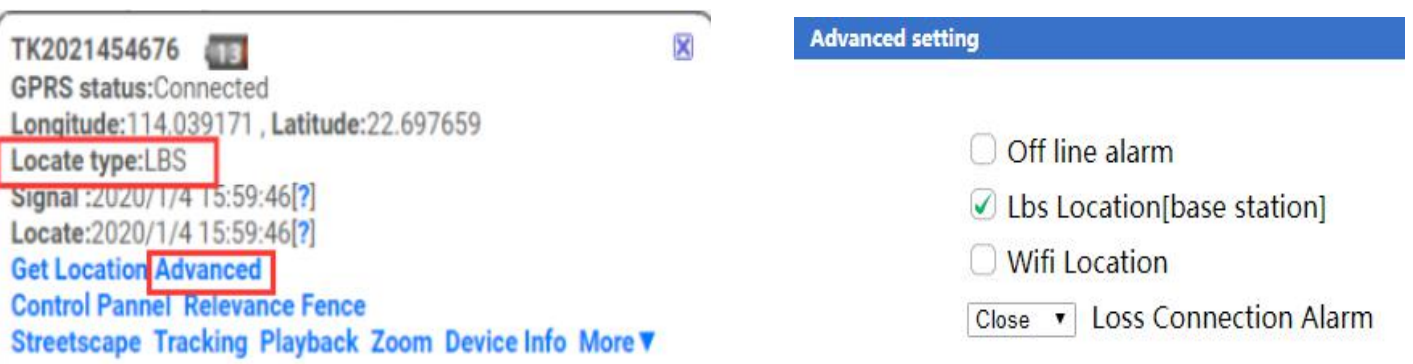

## **4.Working mode (**APP setting)

You can switch mode by APP anytime and anywhere.click single positioning mode,enter single positioning mode,click vibration saving power mode,Auto switch to vibration saving power mode. every 1mins/1 times positioning by default.switch to emergency ,you need to set upload time

#### 【**Default Mode1**】 **Vibration Power Saving Mode (About 7 working days)**

The tracker will keep sleeping while it cannot feel vibrated. It will upload location eve ry 1 min while vibrating. It will save power and GPRS data without more settings

### 【**Mode 2**】 **Emergency Real-time Mode (T-mode) (About 3 days)**

The tracker will upload location at every 1mins no matter it moves or static, if time interval you set is 1mins. It will consume power very quickly. The tracker will keep w orking for 4 days. We do not suggest to use this working mode very frequently.

## 【**Mode 3**】**:Single Positioning Mode (The most power saving mode)**

## **(About 15 working days)**

The tracker won't upload location automatically anymore unless you asked. When the tracker stays in this working mode, the location and locating time will keep same as la st time. You need to request single position on DAGPS app when you need. You canno t check historical route under this working mode.

## 【Mode **4**】:**SMS mode position**

If you don't want to use GPRS tracking, you can send a message "sms123456" to close GPRS function. And send a message "smslink123456" or call the tracker whe n you need a location.

Switch way: SMS 1: sms123456

SMS 2: notn123456

## **5.Command**

1) Device default password:123456 (note the space key in the command)

2) Use the DAGPS phone app or send message to the tracker for all command setting

3) If you want longer standby time, please don't open move alarm and real-time location

tracking function (Trajectory mode). Otherwise, the battery will run out very quickly.

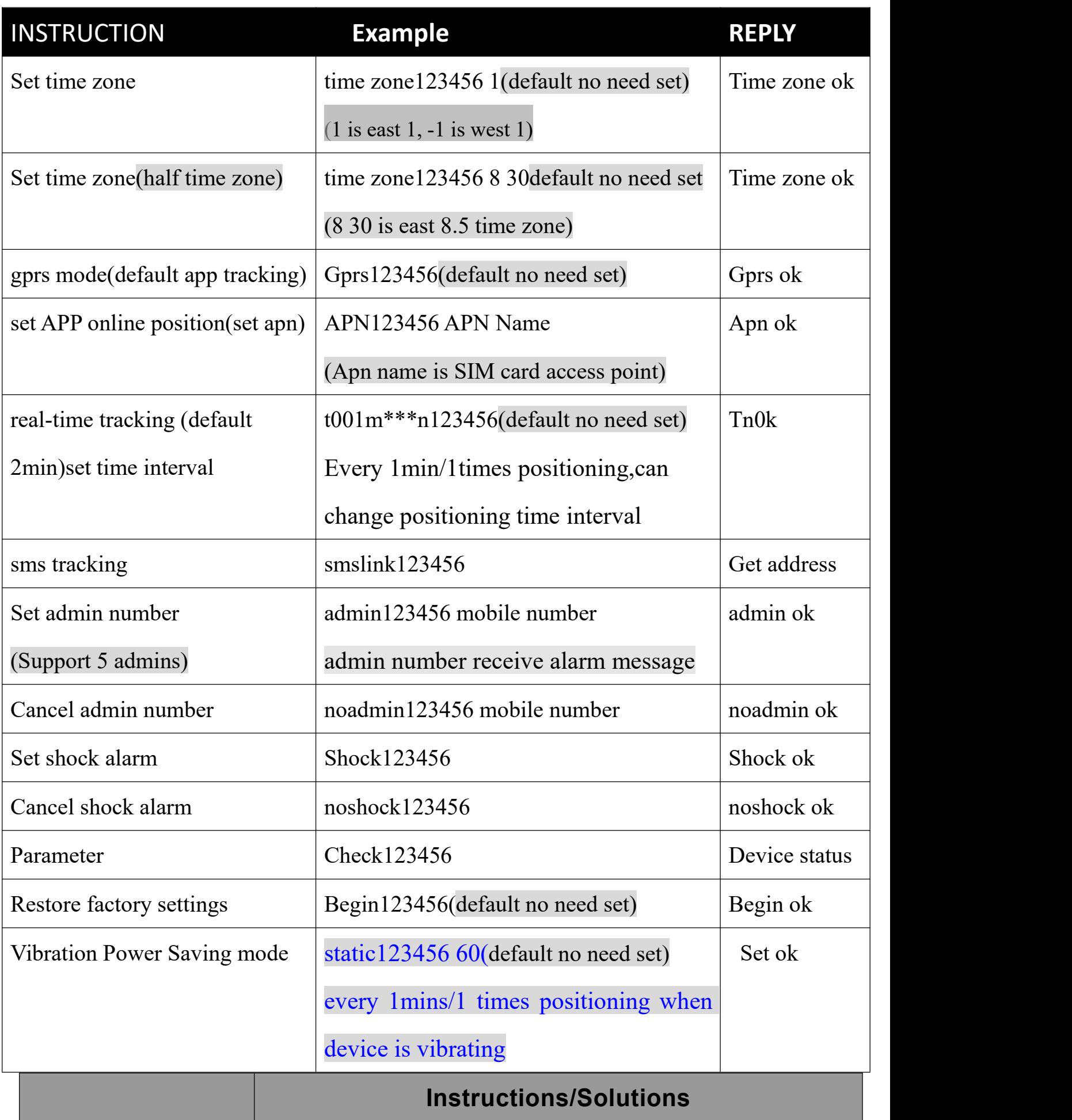

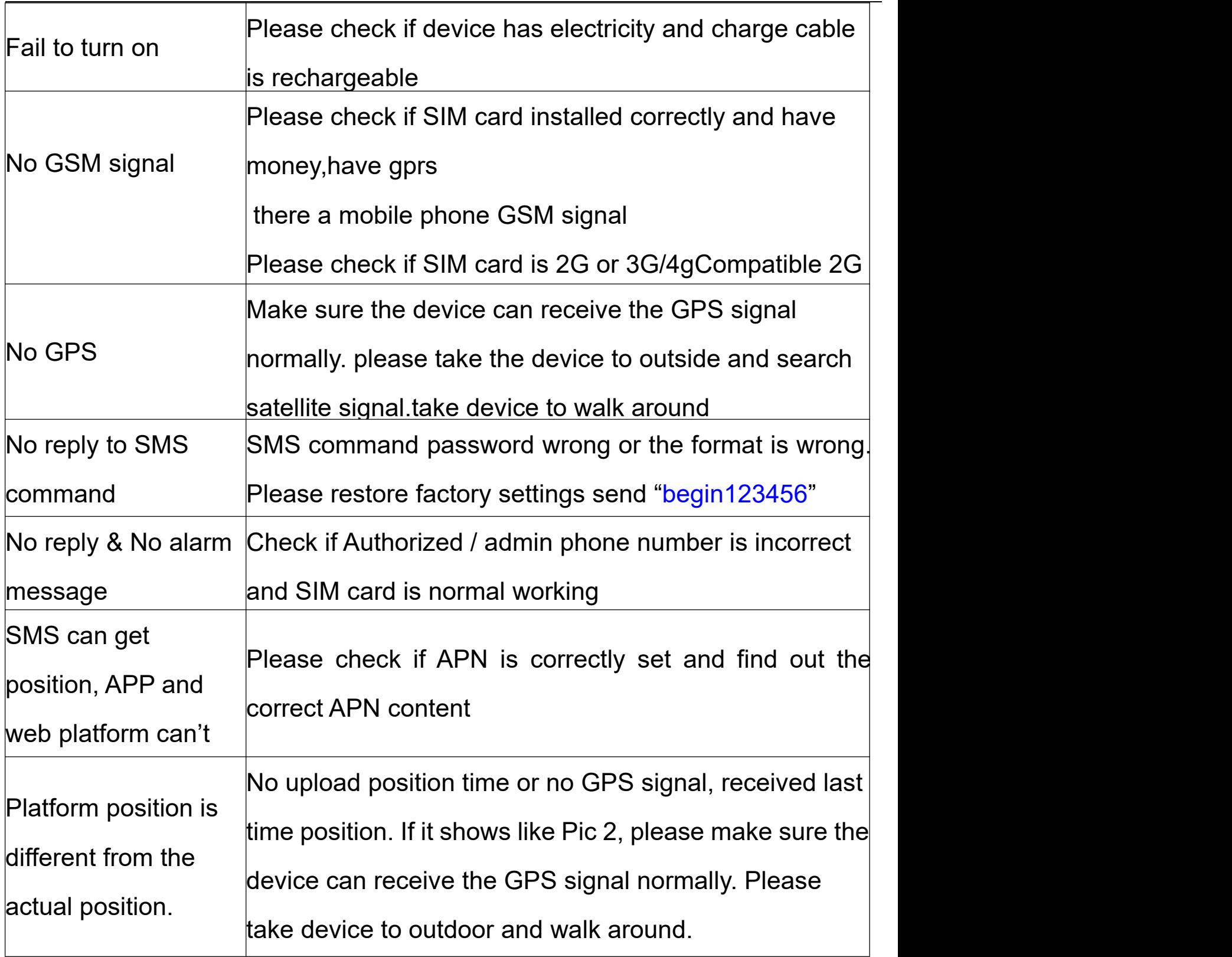

## **6.Specifications**

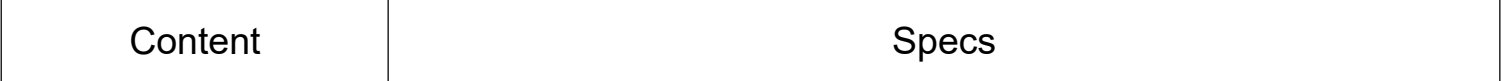

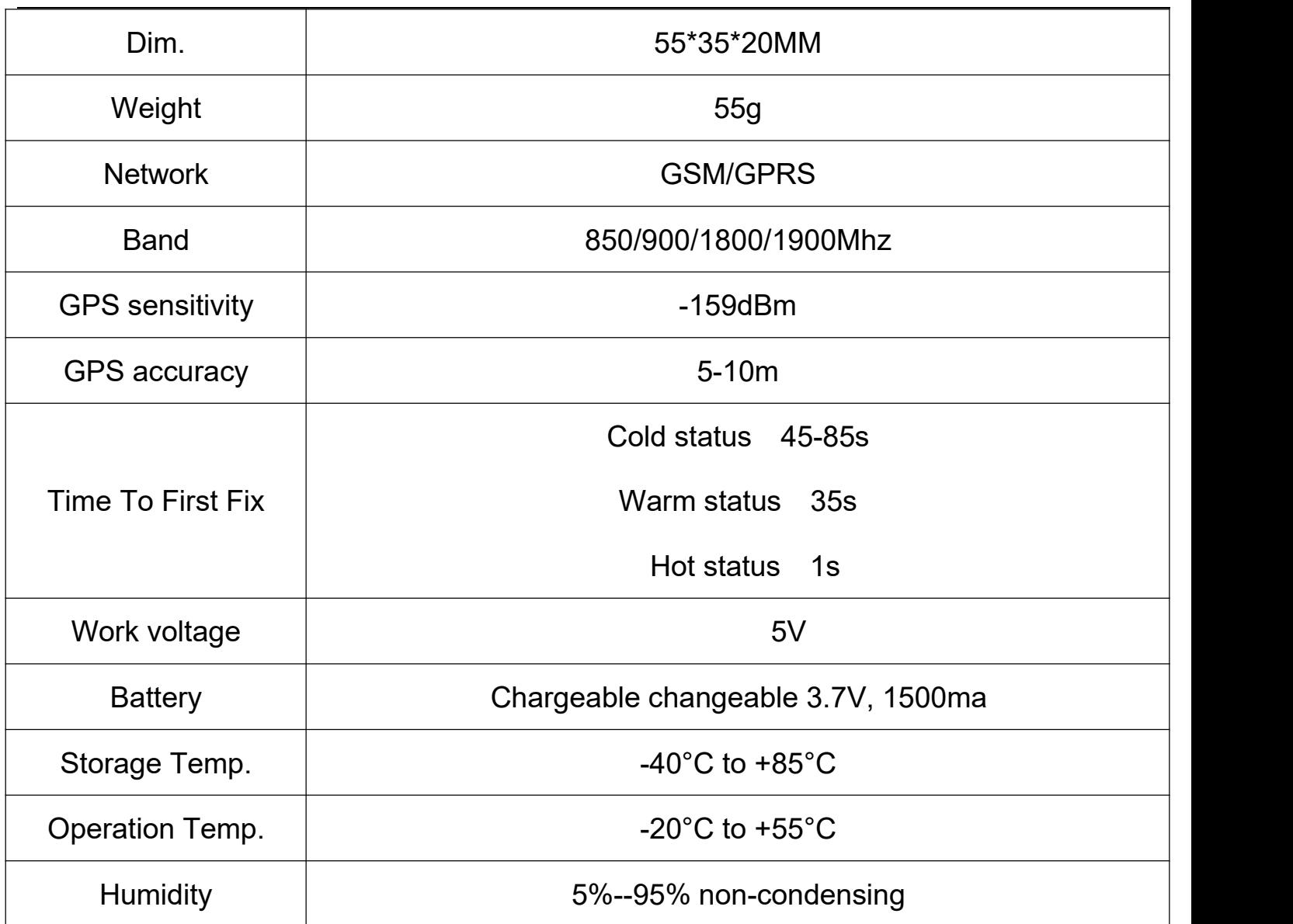

#### **7. If need register Administrator account and tracking multiple devices**

operation : point user **register---** Fill in the APP---login in registered accounts device

list----add device---fill in --OK

If you add device more than two , continue to add ID number

#### **8.If you want use the device on other platform, please set customer service IP and**

#### **port. send message to SIM card with below format**

**SMS1: adminip123456+space+IP+space+port**(No need to set by default)

#### **Eg: Adminip123456 103.110.152.62 7018**

or SMS1: adminip123456+space+DNS+port(No need to set by default)

Eg:adminip123456 [www.gps110.org](http://www.gps110.org) 7018